## $D$   $\odot$   $Z$   $\cup$   $K$   $\cup$

# **How to Add Tags to a Guide**

This guide demonstrates how to add tags to a guide.

Written By: Dozuki System

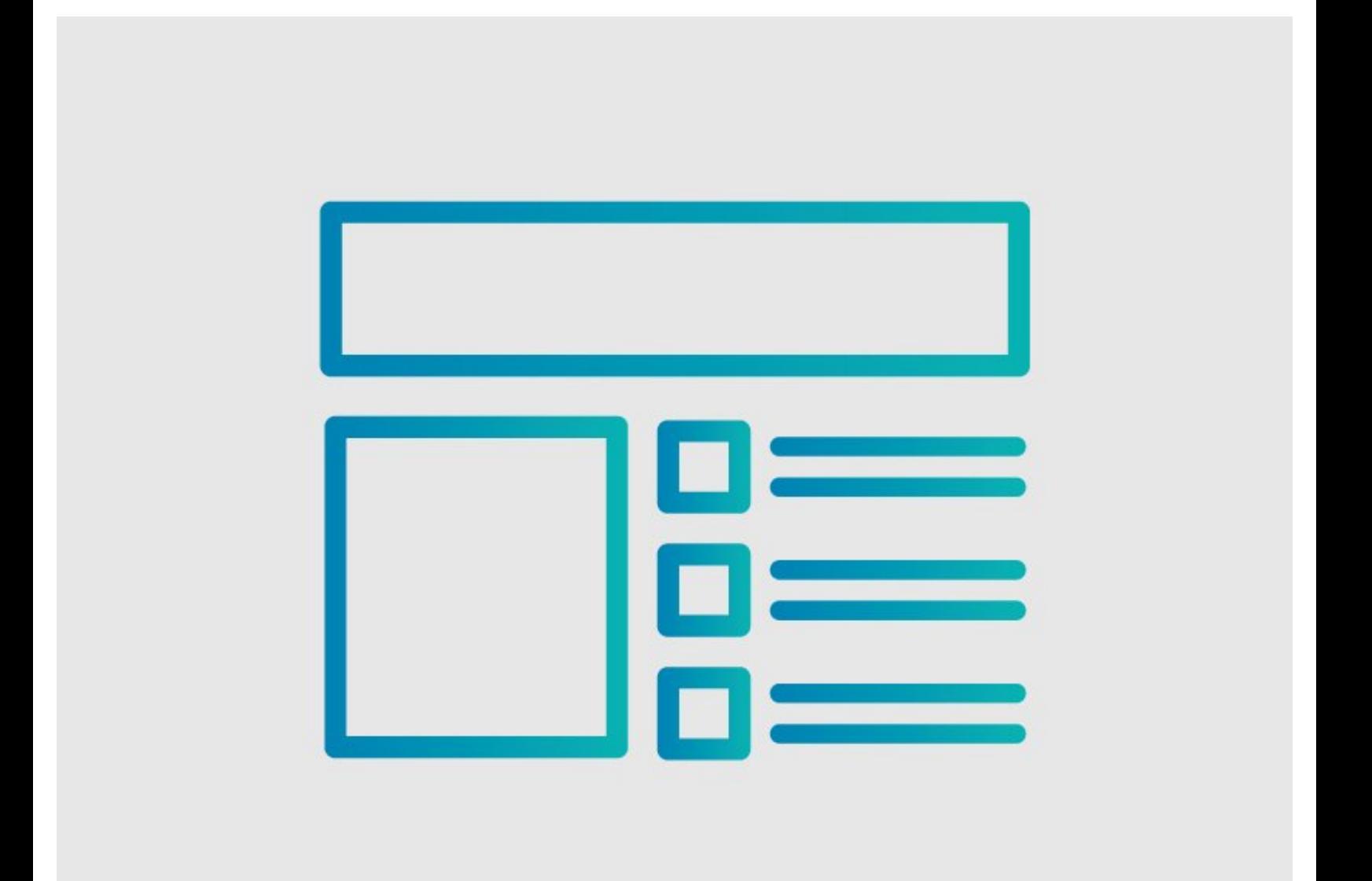

### **INTRODUCTION**

This guide demonstrates how to add tags to a guide.

### **Step 1 — How to Add Tags to a Guide**

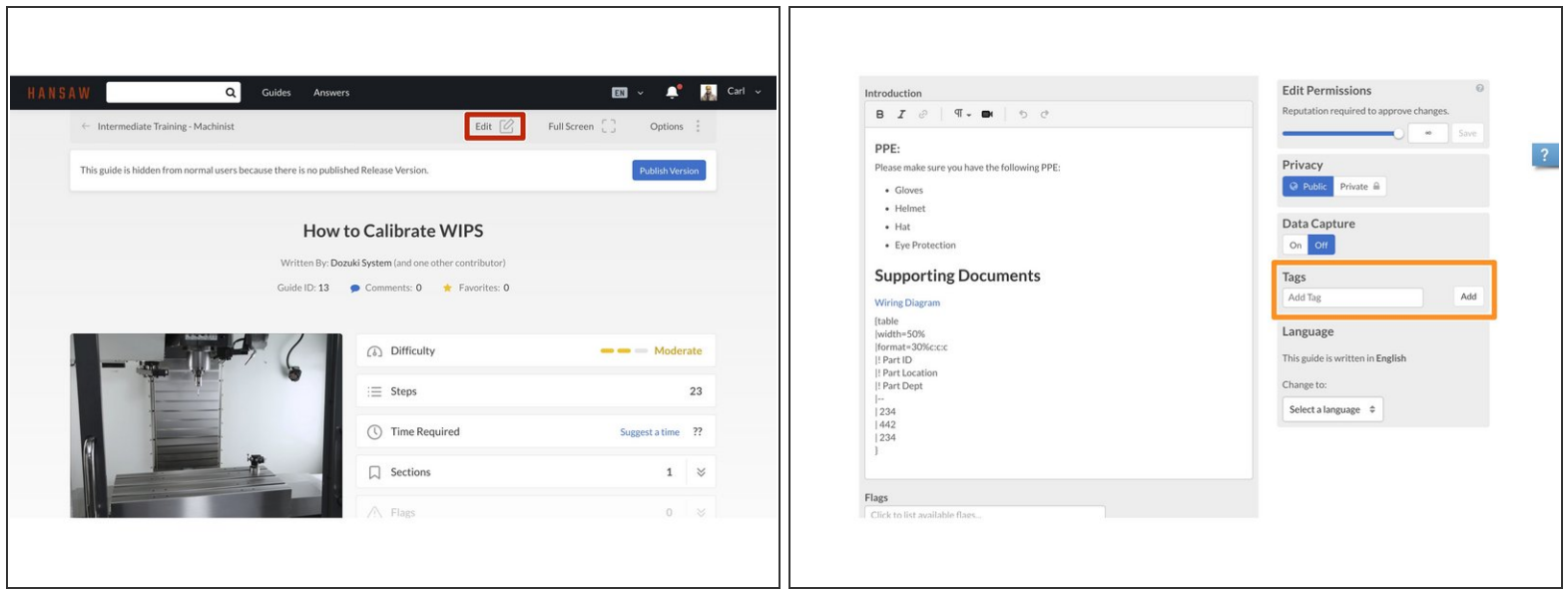

- Begin on the guide to which you want to add tags.
- Click on the **Edit** button in upper-right of the page, beneath the site header.
- Scroll down to the **Tags** section, in the lower-right of the page.

#### **Step 2**

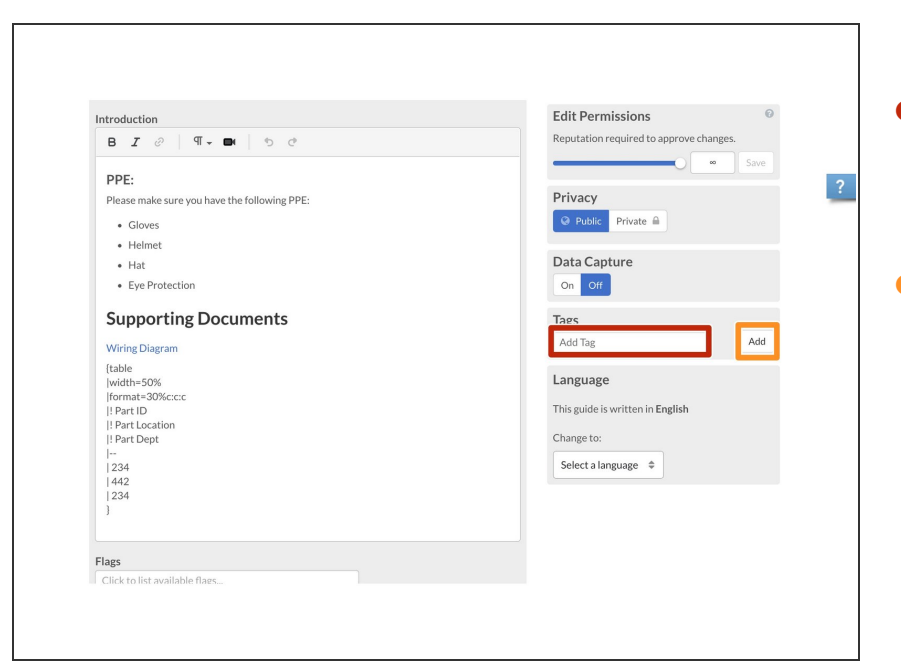

- In the **Add Tag** field, type in the tag that you want to attach to the guide.  $\bullet$
- When finished typing in the tag, click **Add**.  $\bullet$

#### **Step 3**

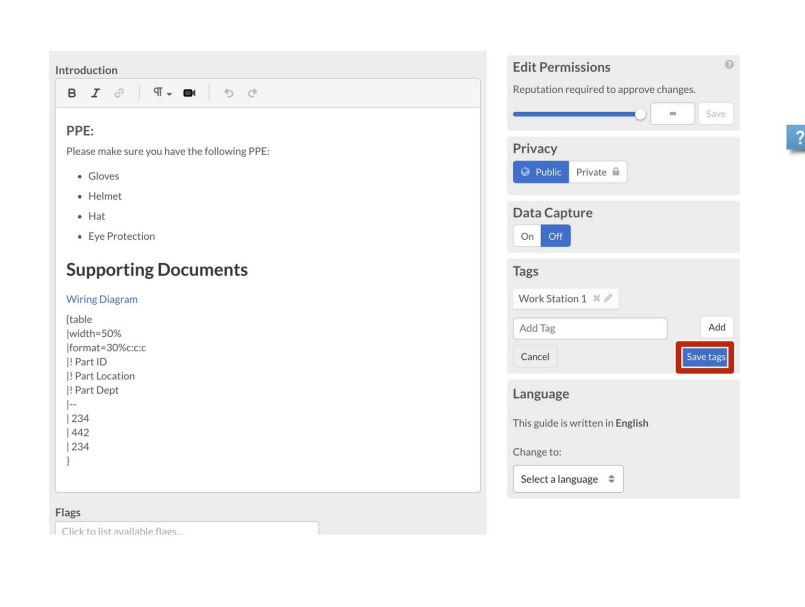

- At this point, you can add another tag, delete the tag you created, or edit the tag you created.  $\bullet$
- When you have finished editing the tags, click on the **Save Tags** button.  $\bullet$